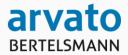

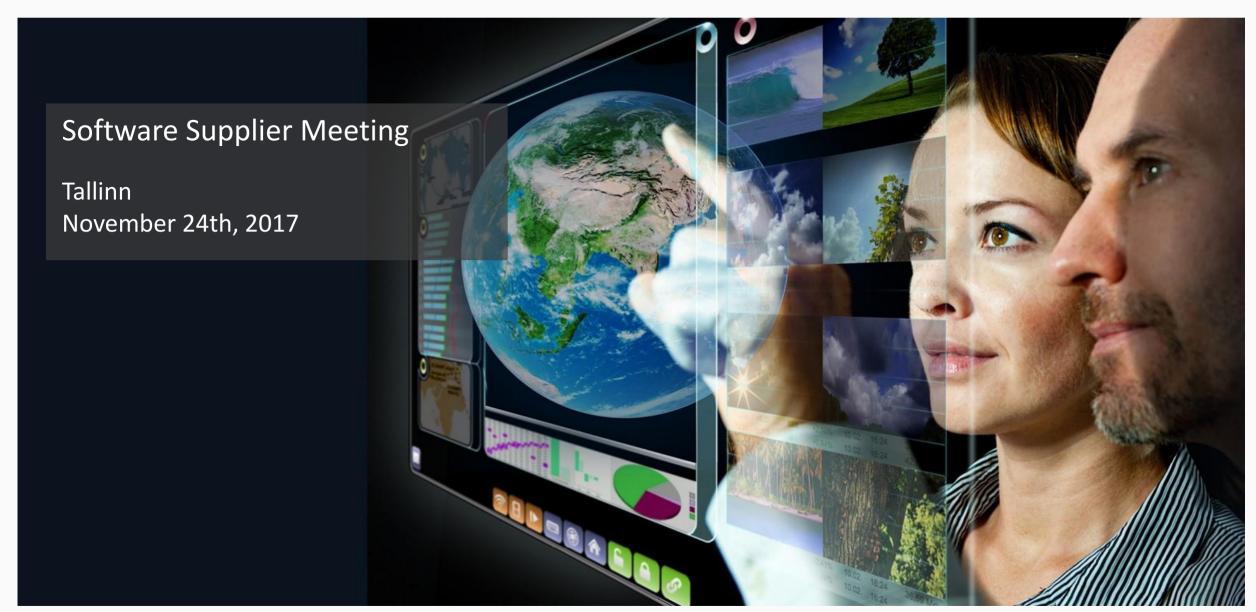

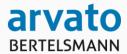

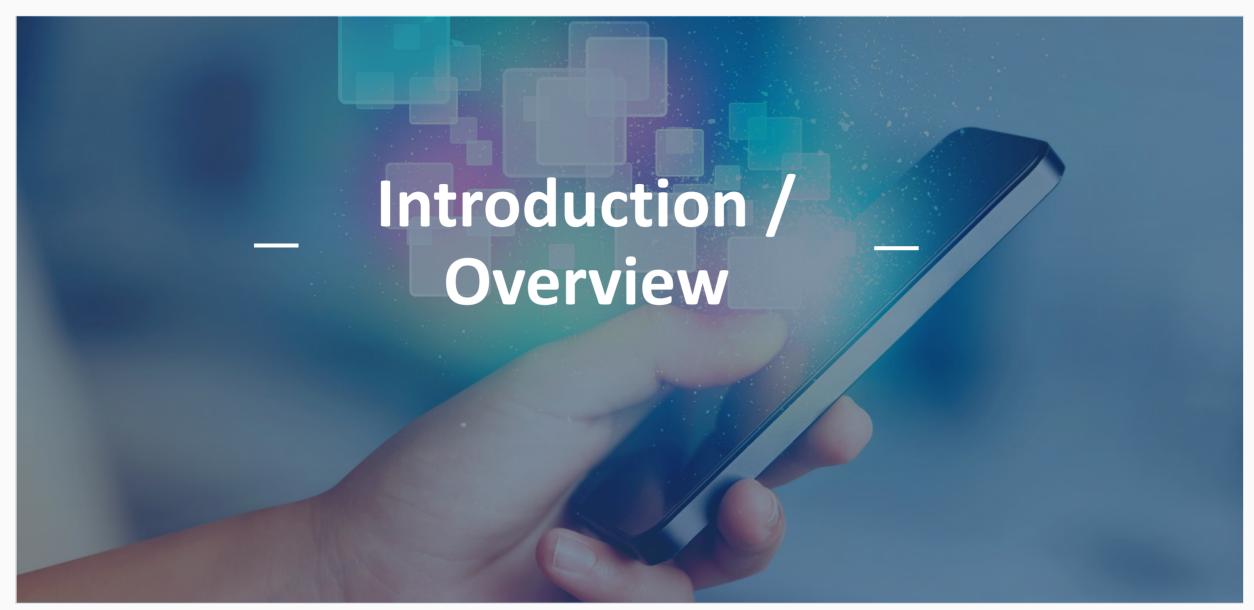

## **Our Mission**

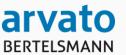

- Falsified / counterfeit medicines are a serious risk for the citizens all around the world
- New legislation published on the 9th February 2016 as delegated act
- This new legislation is mandatory for all EU members
- Pan-European strategy to fight illegal medicine products
- Based on a "Point-of-Dispense Verification"

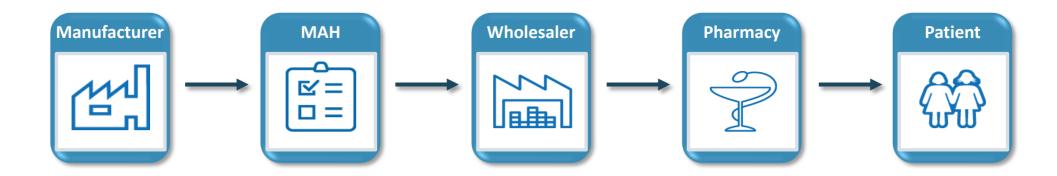

# Where the data goes

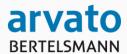

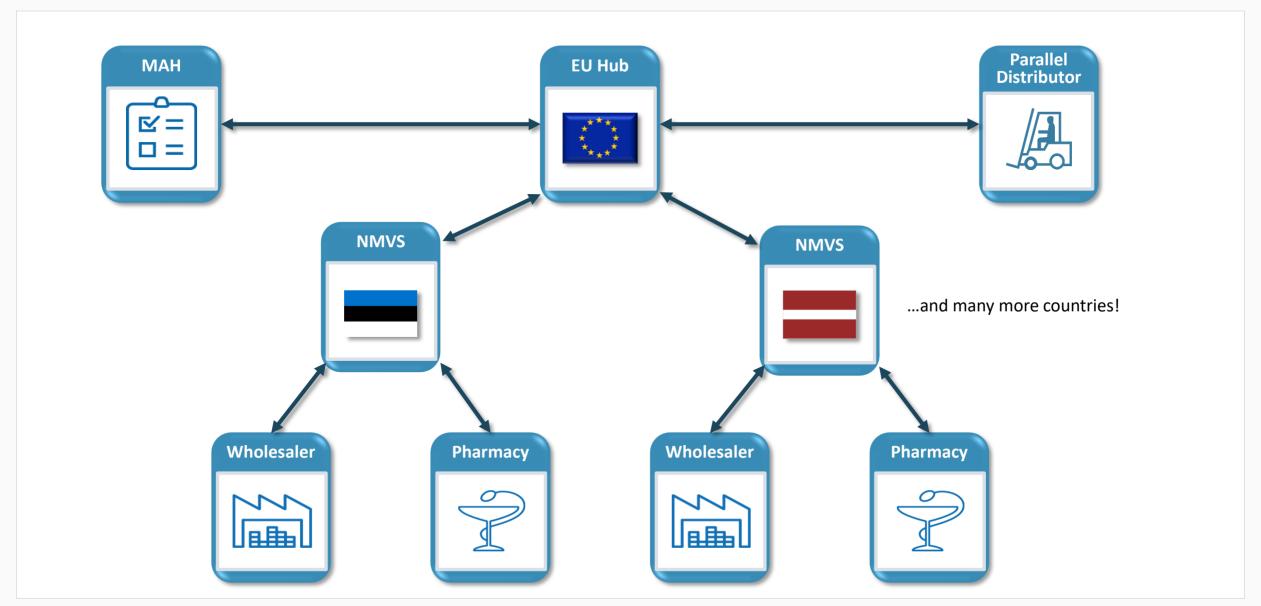

# Challenges

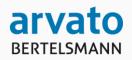

# Many stakeholders are involved

- Organisators
  - REKS
  - EMVO
- Software providers
  - Solidsoft (EMVS/EU Hub)
  - Arvato
  - Pharmacy/hospital/wholesaler
     SW providers/IT departments
- Authorities

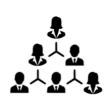

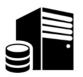

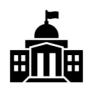

- Primary distributors
  - Marketing authorization holders
  - Contract manufacturers
  - Wholesalers
  - Parallel distributors
  - Public pharmacies
  - Hospital pharmacies
- Secondary distributors
  - Army
  - Prisons
  - Airlines
  - Nursing homes
  - Drug treatment centers
  - NGOs

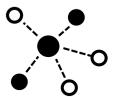

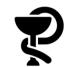

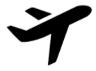

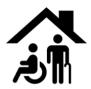

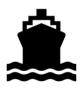

# Master the Challenges

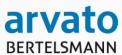

- Organize Cooperation
- The stakeholders must learn to act together in a new context.
- New overarching processes must be established.
- Stakeholders are depending on each other,
   i.e. delays and errors will propagate and accumulate downstream.

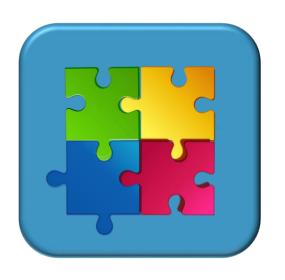

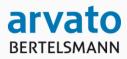

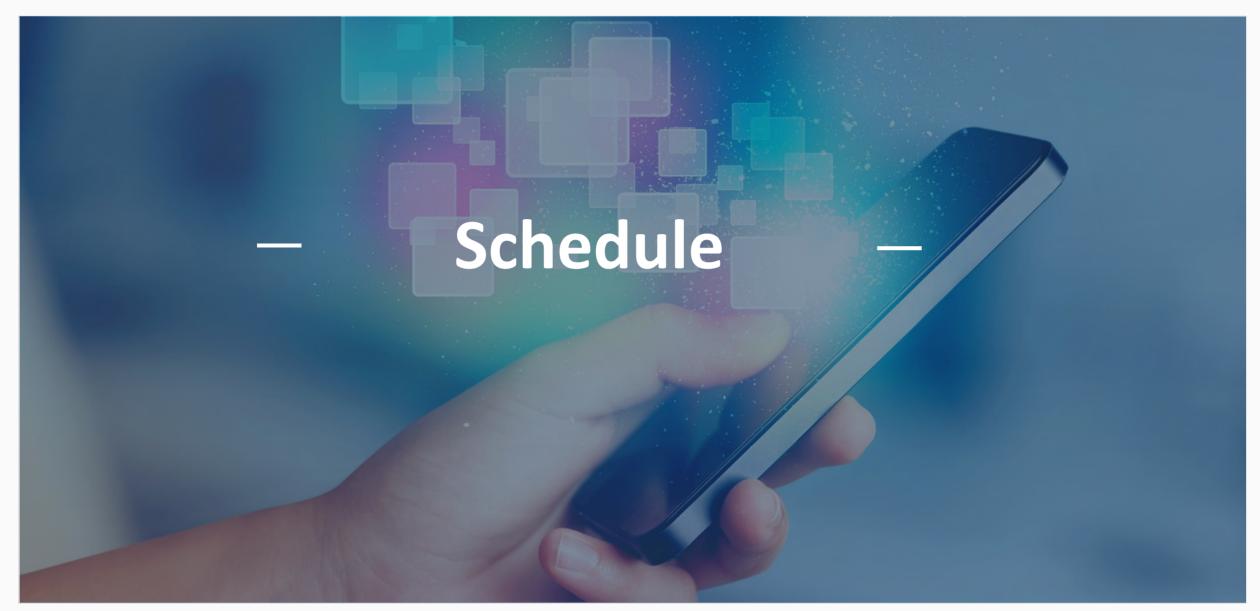

# Time Planning, High Level Perspective

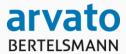

- → There are roughly 15 months left until medicine verification becomes mandatory in Europe
- → This is our plan to complete the project within the available time frame from Estonia:

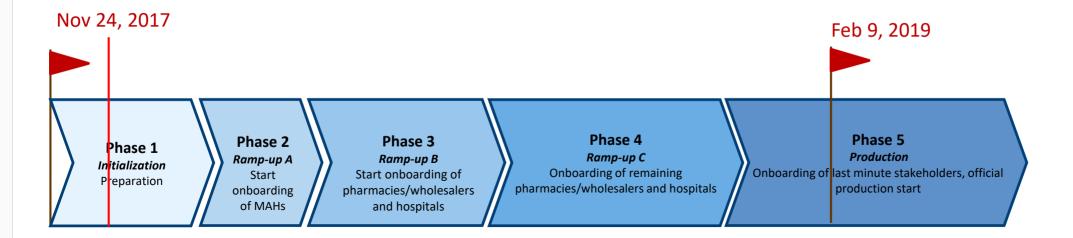

→ What are the results of each phase? Let's go through the five phases shown.

# Planning, Detail View Phase 1: Initialization

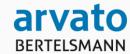

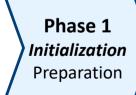

Phase 2
Ramp-up A
Start onboarding of
MAHs

Phase 3
Ramp-up B
Start onboarding of pharmacies/wholesalers and hospitals

Phase 4
Ramp-up C
Onboarding of remaining
pharmacies/wholesalers and
hospitals

Phase 5
Production
Feb 9, 2019

### Results of the Initialization phase

#### Organization:

- A final requirements analysis for the NMVS has been made
- The major project decisions have been taken
- The planning is complete
- All software suppliers have registered themselves in the software supplier portal
- The description of the NMVS web service interface has been made available to all software suppliers of pharmacies and wholesalers

#### New functionalities:

- The MAHs are preparing the production of serialized Medicines
- The MAHs are able to upload product/pack data to the EU Hub
- A connection between the NMVS and the EU Hub has been established
- The EU Hub can upload product/pack data to the NMVS

# Planning, Detail View Phase 2: Ramp-up A

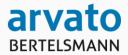

Phase 1
Initialization
Preparation

Phase 2
Ramp-up A
Start onboarding of
MAHs

Phase 3
Ramp-up B
Start onboarding of pharmacies/wholesalers and hospitals

Phase 4
Ramp-up C
Onboarding of remaining
pharmacies/wholesalers and
hospitals

Phase 5
Production

During phase 2, the highlighted information flows will be tested:

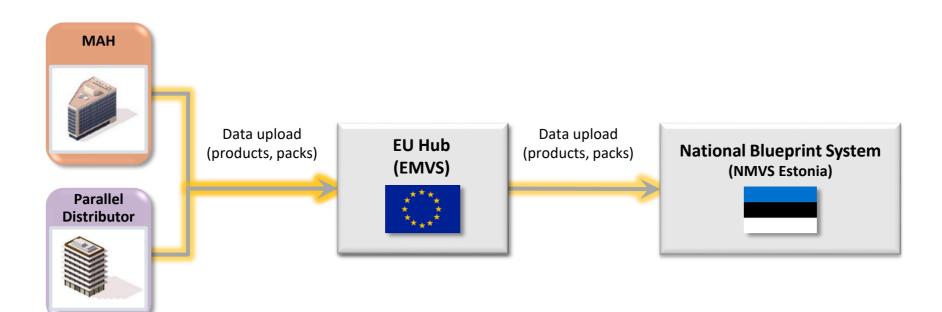

# Planning, Detail View Phase 2: Ramp-up A

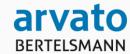

Phase 1
Initialization
Preparation

Phase 2
Ramp-up A
Start onboarding of
MAHs

Phase 3
Ramp-up B
Start onboarding of pharmacies/wholesalers and hospitals

Phase 4
Ramp-up C
Onboarding of remaining
pharmacies/wholesalers and
hospitals

Phase 5
Production
Feb 9, 2019

### Results of ramp-up phase A

#### Usage:

- The first serialized medicines have been manufactured and put into the supply chain.
- Product/pack data have been transferred to the NMVS, i.e. the information flow between MAHs and the NMVS
   via the FU Hub has been tested

#### Organization:

 A small group of pharmacies and wholesalers has been chosen to test the verification/dispensing of medicines in Phase 3

#### New functionalities:

- The first pharmacy software suppliers have already connected their software products with the NMVS web services interface
- A web app will be provided as fall-back scenario for Phase 3 (if the software suppliers are not fast enough)

# Planning, Detail View Phase 3: Ramp-up B

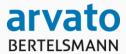

Phase 1
Initialization
Preparation

Phase 2
Ramp-up A
Start onboarding of
MAHs

Phase 3

Ramp-up B

Start onboarding of pharmacies/wholesalers and hospitals

Phase 4
Ramp-up C
Onboarding of remaining
pharmacies/wholesalers and
hospitals

Phase 5
Production
Feb 9, 2019

### During Phase 3, additional data flows will be tested:

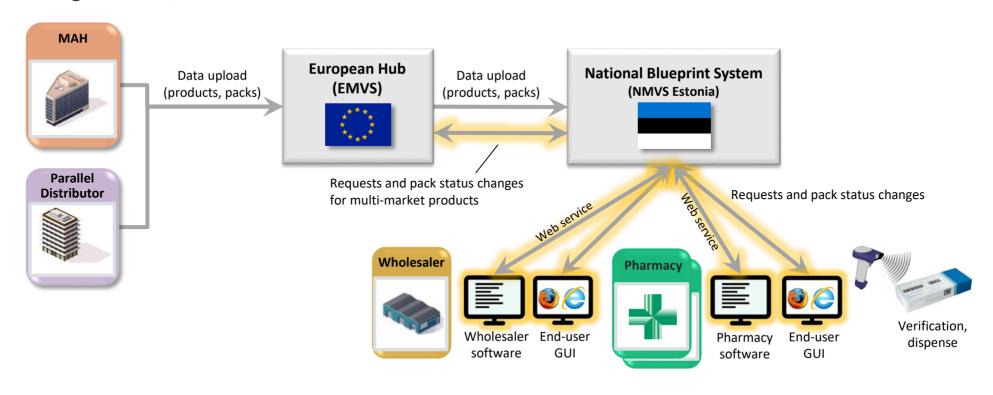

# Planning, Detail View Phase 3: Ramp-up B

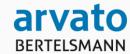

Phase 1
Initialization
Preparation

Phase 2
Ramp-up A
Start onboarding of
MAHs

Phase 3

Ramp-up B

Start onboarding of pharmacies/wholesalers and hospitals

Phase 4
Ramp-up C
Onboarding of remaining pharmacies/wholesalers and hospitals

Phase 5
Production
Feb 9, 2019

### Results of Ramp-up phase B

#### Usage

- The first serialized Medicines have arrived at the pharmacies/wholesalers.
- The first software suppliers have connected their pharmacy/wholesaler software with the NMVS web services.
- Pharmacies/wholesalers have verified/dispensed the first serialized Medicines,
   i.e. the information flow between the MAHs and the NMVS has been tested end-to-end.
- The web app is no longer available for testing.

#### Organization

The onboarding of the major part of the pharmacies and wholesalers has been prepared

#### New functionalities

The NMVS web services are fully functional, including multi-country transactions.

# Planning, Detail View Phase 4: Ramp-up C

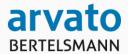

Phase 1
Initialization
Preparation

Phase 2
Ramp-up A
Start onboarding of
MAHs

Phase 3
Ramp-up B

Start onboarding of pharmacies/wholesalers and hospitals

Phase 4
Ramp-up C

Onboarding of remaining pharmacies/wholesalers and hospitals

Phase 5
Production

Feb 9, 2019

During Phase 4, the functionality of the various pharmacy and wholesaler software systems will be tested:

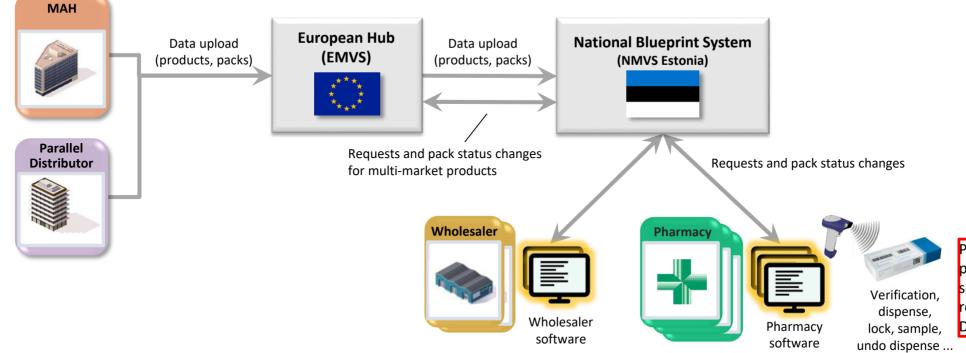

Please be aware that all pharmacies need to have scanners that are able to read and process 2D-DataMatrix-Codes

# Planning, Detail View Phase 4: Ramp-up C

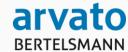

Phase 1
Initialization
Preparation

Phase 2
Ramp-up A
Start onboarding of
MAHs

Phase 3
Ramp-up B
Start onboarding of pharmacies/wholesalers and hospitals

Phase 4

Ramp-up C

Onboarding of remaining pharmacies/wholesalers and hospitals

Phase 5
Production
Feb 9, 201

#### Results of Phase 4:

#### New functionalities

- All software suppliers have connected their systems with the NMVS web services
- The new pharmacy/wholesaler software systems have been installed at almost all pharmacies and wholesalers

### Organisation

The software suppliers have trained their users at pharmacies and wholesalers

#### Utilization

- The new software version have already been used at the pharmacies and wholesalers
- The vast majority of medicament packs on the Estonian markets is now serialized

# Planning, Detail View Phase 5: Production

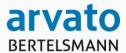

Phase 1
Initialization
Preparation

Phase 2
Ramp-up A
Start onboarding of
MAHs

Phase 3
Ramp-up B
Start onboarding of pharmacies/wholesalers and hospitals

Phase 4
Ramp-up C
Onboarding of remaining pharmacies/wholesalers and hospitals

Phase 5
Production
Feb 9, 2019

### Results until Feb 9, 2019:

### New functionalities

• The new developed pharmacy/wholesaler software systems have been installed at <u>all</u> pharmacies and wholesalers

#### Utilization

- The verification of Medicines has become a routine at the pharmacies and wholesalers.
- Almost all medicament packs on the Estonian market are now serialized.

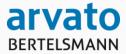

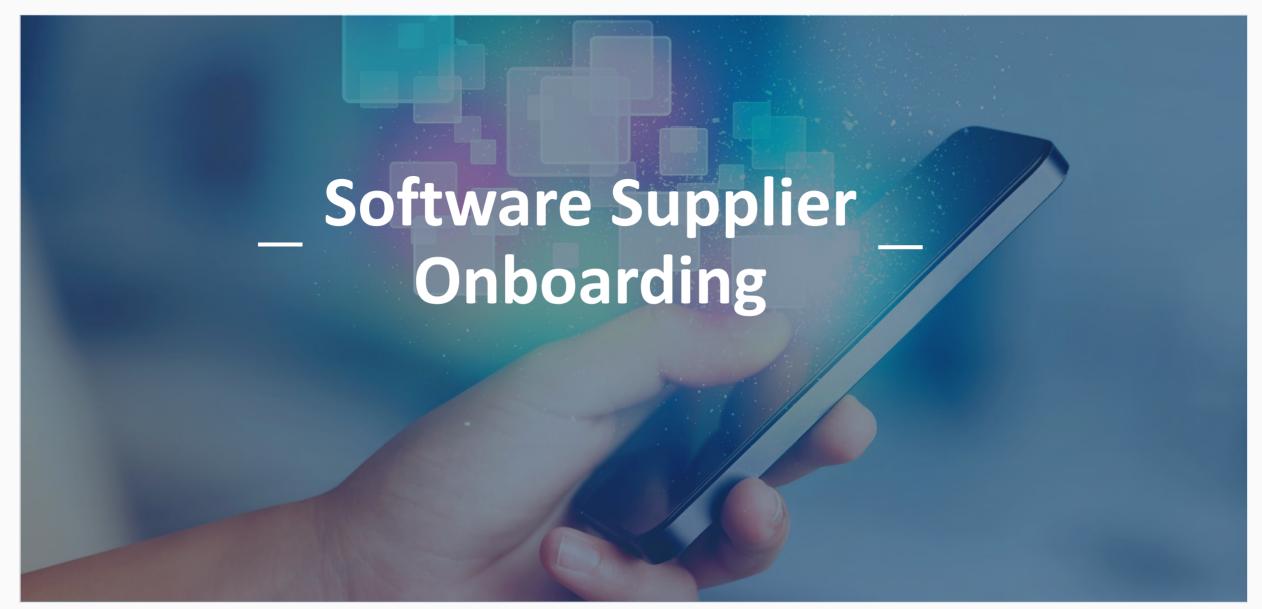

# How to Support the Integration for Software Developers

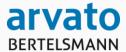

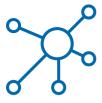

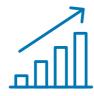

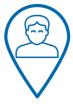

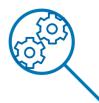

Share Knowledge

**Enable for Start** 

Support Implementation

Assist
Testing/Validatior

- Short registration process
- Hand out (first)
   documentation about
   the National
   Verification System
- Hand out technical information (WSDL)

- Create a User Account and hand out client certificates
- Get access to the NMVS Integration environment

- Get support in case of technical problems
- FAQ is available

 Quality assurance with complete test set for all relevant use-cases

### Three steps

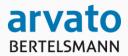

- → All Software Suppliers need to align with REKS before they will be approved to access the ,Software Supplier Portal' in step 2!
  - (1) Software Supplier registers with the software supplier portal and applies for access.

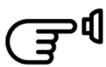

(2) REKS checks the request and approves portal access. Each software supplier gets one portal user only.

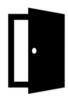

- (3) Software supplier ...
  - downloads documentation (handbooks, WSDLs, XML)
  - checks for news & updates
  - submits questions and service requests
  - downloads certificates for the NMVS integration environment
  - downloads test sets to ...
    - ... test against the NMVS integration environment
    - ... qualify its software for the NMVS production environment

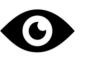

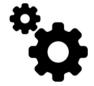

### **Overview Software Supplier Portal**

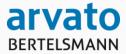

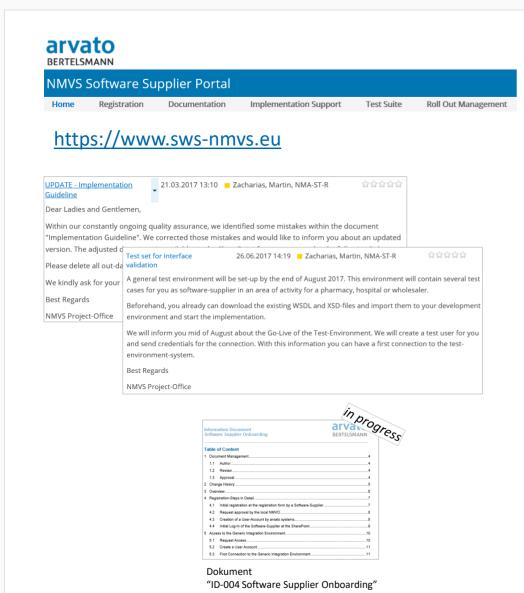

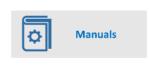

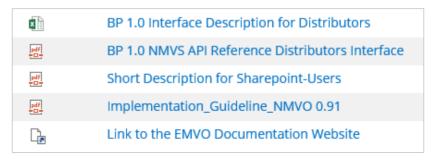

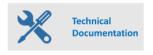

| BP 1.0 Interface Specification Administration - EXAMPLES |
|----------------------------------------------------------|
| BP 1.0 Interface Description for Distributors - EXAMPLES |
| WSDL-XSD-FOR-DISTRIBUTORS                                |

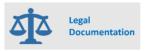

| pdf | Arvato_IT_Commerce_Terms_Conditions_NMVS_Portal_EN |
|-----|----------------------------------------------------|
| pdf | Delegated_Regulation_2016-161_EN_                  |
| pdf | Falsified_Medicines_Directive_2011-62_EN           |

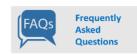

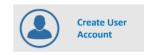

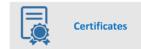

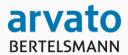

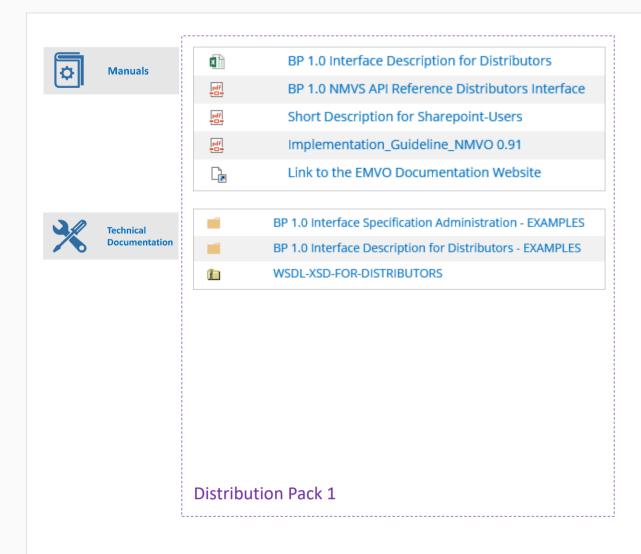

#### Update of Distribution Pack 1

- ... => [TD-001] Interface Description for Distributors
- ... => [FD-002]
- ... => [ID-003] Short Description for Sharepoint-Users
- ... => [FD-002] Implementation Guideline NMVS

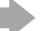

+

- Complete technical interface description
- Implementation examples for webservice-clients:
  - Single Transactions
  - Offline concecpt
  - Bulk concept
  - Java example
  - C# example
  - Generic test concept

**Distribution Pack 2** 

### Software Developer Kit

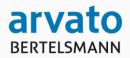

### Arvato will provide the following resources as part of a "Starter package":

- → Interface documentation (Technical / XSD, Use-Cases and API usage)
- → Test environment incl. test accounts and test data
- → Code samples (c#, java)
- → Reference implementation (c#, java) of client stubs and offline functionality
- → Comprehensive testing plans cover functional and non-functional tests
- → SOAP-UI Mock Testing Project
- → Approval of client software on integration environment
- General information
- → Detailed roadmap regarding future developments and interface releases

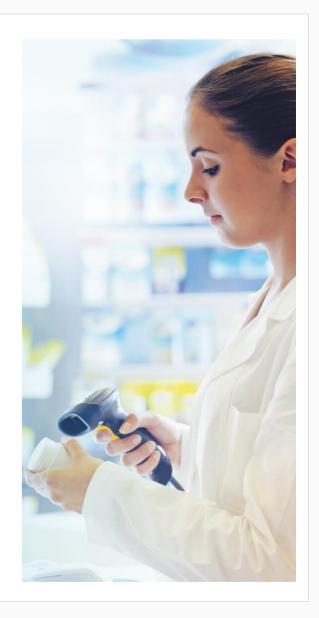

# Questions and answers

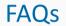

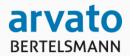

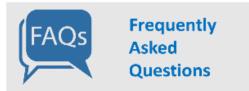

| # | Question                                                                                                    | Answer                                                                                |
|---|----------------------------------------------------------------------------------------------------|---------------------------------------------------------------------------------------|
| 1 | How can we test the web services of your system? For test purposes we set-up a general test-environment end of August 2017. |                                                                                       |
|   |                                                                                                    | environment will contain several test cases for you as software-supplier in a role as |
|   |                                                                                                    | Pharmacy or wholesaler.                                                               |
| 2 | Information: EMVO FAQ                                                                                                    | EMVO has prepared a specific FAQ list, explaining important facts concerning their    |
|   |                                                                                                    | connection to the European Hub.                                                       |

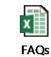

. . .

Questions?

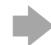

Please contact:

NMVS Software Supplier Support Team <a href="mailto:support@sws-nmvs.eu">support@sws-nmvs.eu</a>

# Onboarding Procedure for Software Suppliers (Flow Chart)

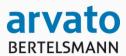

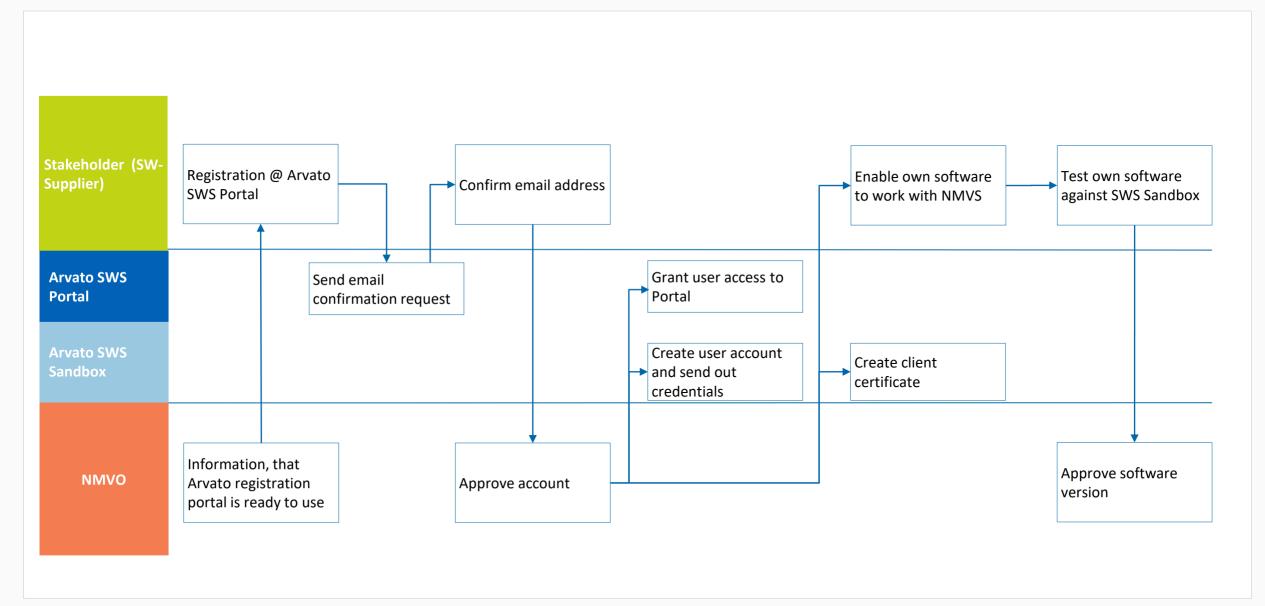

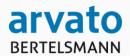

## Which systems are important for Software Suppliers?

### **NMVS Software Supplier Portal**

Registration page <a href="https://sws-nmvs.eu/register">https://sws-nmvs.eu/register</a>

Register as a Software Supplier

Login page <a href="https://sws-nmvs.eu">https://sws-nmvs.eu</a>

Login and access documentation

### NMVS Certificate Management System

Login page https://portal-pki-int-bp.nmvs.eu/NMVS\_PORTAL\_PKI

Login and download a certificate to connect with the NMVS Integration Environment

(switch to English language on the upper right side of the page)

### **Generic NMVS Integration Environment**

End points <a href="https://ws-single-transactions-int-bp.nmvs.eu:8443/WS\_SINGLE\_TRANSACTIONS\_V1/SinglePackServiceV10">https://ws-single-transactions-int-bp.nmvs.eu:8443/WS\_SINGLE\_TRANSACTIONS\_V1/SinglePackServiceV10</a>

Call web services via end points on the Generic NMVS Integration Environment, e.g. single

pack transactions via the end point shown above

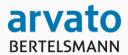

## How does the registration process work in detail?

After you have registered and been approved by the NMVO, you will receive three e-mails.

- 1. E-mail 1 informs you that you have now access to the Software Supplier Portal.

  Just use the credentials you have defined during the registration process (i.e. your e-mail address and the password you have chosen).
- 2. E-mail 2 provides additional user credentials for the NMVS Certificate Management System and the Generic NMVS Integration Environment.
  You will use these credentials to access the NMVS Certificate Management System and to authenticate yourself towards the Generic NMVS Integration Environment (together with the digital certificate downloaded in step 3).
- 3. E-mail 3 provides a TAN which is required to download your individual digital certificate from the NMVS Certificate Management System.

  Important: Do not forget to note the passphrase which will be displayed when downloading the certificate. You will need the passphrase to activate the certificate.

# Onboarding Procedure for End Users 1)

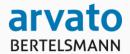

(1) NMVO collects end user addresses (street pharmacies, hospital pharmacies, wholesalers, etc.).

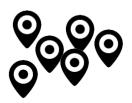

(2) NMVO creates user groups (clients) for the different types of end users.

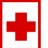

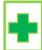

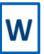

(3) NMVO creates user accounts by importing end user addresses to the NMVS and assigning them to user groups (clients).

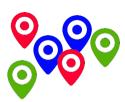

<sup>&</sup>lt;sup>1)</sup> Any entity a) obliged to verify medicines and b) distributing medicines to patients or other entities, e.g. a pharmacy

## **Onboarding Procedure for End Users**

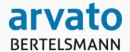

(4) NMVO exports end user data including onboarding/logon data from the NMVS.

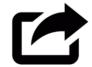

(5) Based on the exported end user data, the NMVO orders a service provider to send onboarding/login data to the end users, e.g. via mail and e-mail. For security reasons, two independent communication channels are needed.

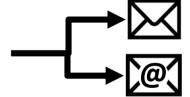

(6) With their access data, end users log on to the NMVS portal. They now can download certificates and connect with the NMVS via Web Service and/or Web GUI.

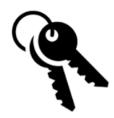

# What exactly needs to be done? (software suppliers)

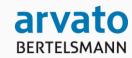

## All software suppliers must

- Understand the NMVS web service interface and specify the required changes to their software products
- Reserve implementation capacities
- Implement and test the specified changes to their software products
- Coordinate the rollout of their new software product releases to the pharmacies
- Kick off with the Implementation Guideline (FD-002 Implementation Guideline)

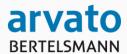

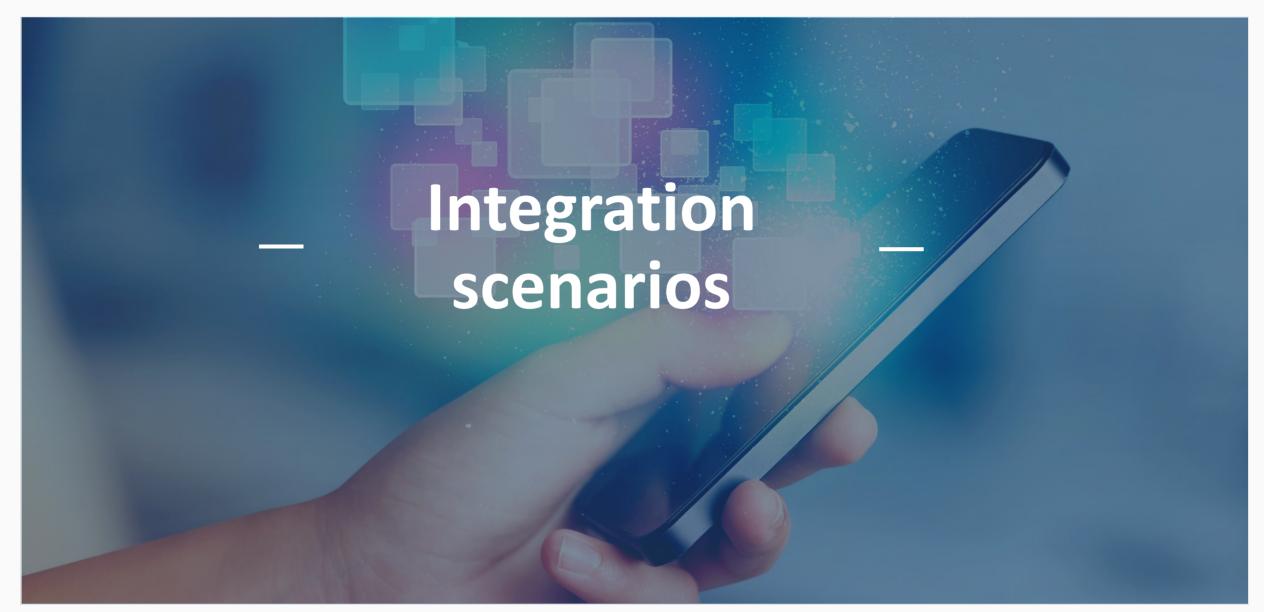

## **Comparison of User Integration Scenarios**

### 1: Direct Integration

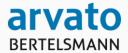

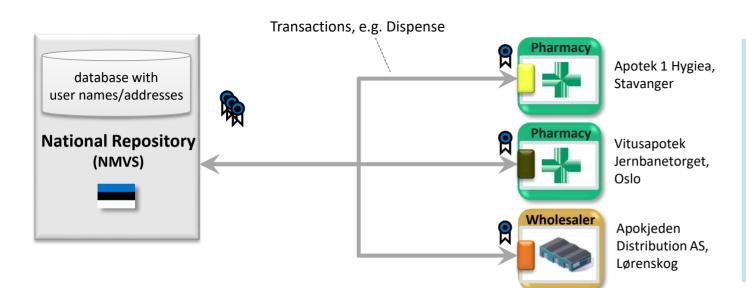

#### **Direct Integration**

- 1. For each user, name and address are registered with the NMVS.
- 2. Each user has an individual user ID, password, and certificate to access the NMVS.
- 3. Each user sends transactions including its user ID directly from its own IT system to the NMVS
- 4. With each transaction, the name/version of the local software is transmitted to the NMVS.

#### Legend

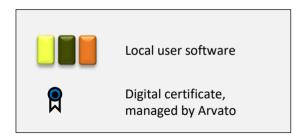

## **Comparison of User Integration Scenarios**

### 2: Transparent Concentrator

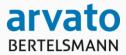

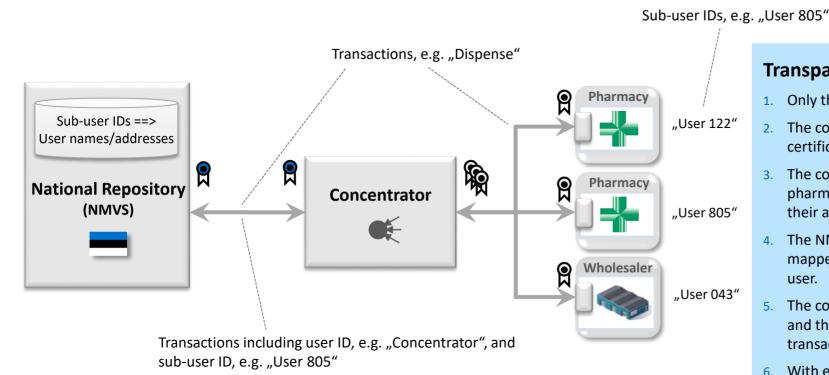

#### **Transparent Concentrator**

- 1. Only the concentrator is registered with the NMVS.
- 2. The concentrator has its own user ID, password, and certificate to access the NMVS.
- 3. The concentrator manages individual users (e.g. pharmacies), assigns sub-user IDs to them and assures their authenticity.
- The NMVS has a lookup table where each sub-user ID is mapped to the name and address of the corresponding user.
- 5. The concentrator sends transactions including its own ID and the respective sub-user ID to the NMVS. Each transaction from the same user has the same sub-user ID.
- With each transaction, the name/version of the concentrator software is transmitted to the NMVS.

#### Legend

## Connection Scenarios for End Users, e.g. Pharmacies

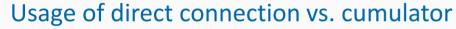

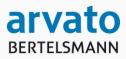

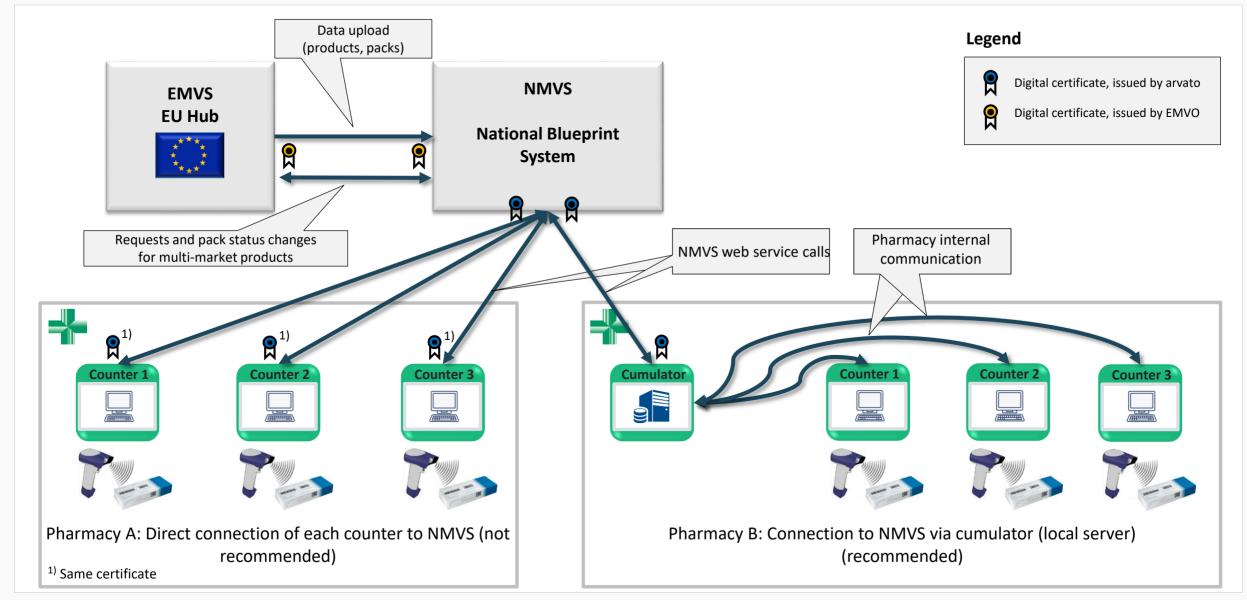

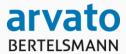

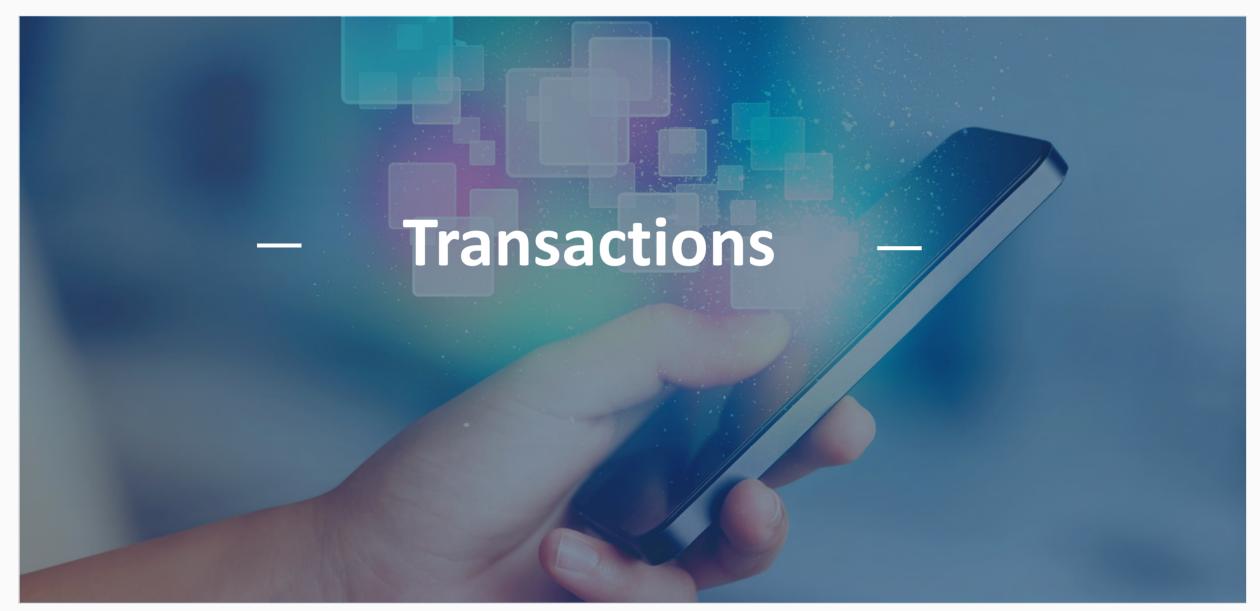

# Transaction Types, Overview

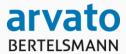

You (only) need to ensure that your software works properly for the type of stakeholder that is using the software.

| Transaction Type                          | Pharmacy 1) | Wholesaler 1) |
|-------------------------------------------|-------------|---------------|
| Verification                              | Х           | Х             |
| Dispense                                  | Х           | Х             |
| Destroy                                   | Х           | Х             |
| Export                                    |             | Х             |
| Sample, for authorities/sample archives   | X           | Х             |
| Free sample, for healthcare professionals |             | Х             |
| Lock                                      |             | Х             |
| Stolen                                    |             | Х             |

Source: EMVO, URS EMVO\_0015 European Medicines Verification System: Requirements Specification Part II, version 2016-10-20

<sup>1)</sup> X = Transaction authorized,

# **Transaction types**

#### Overview

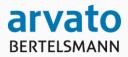

### (1) Single Pack transactions

- Submit Single Pack Transaction
   Single pack transactions, e.g. Verify Single Pack, Dispense Single Pack, Destroy Single Pack
- Undo Single Pack Transaction
   Reverse single pack transactions, e.g. Undo Dispense

### (2) Homogenous Bulk transactions

- Submit Homogenous Bulk Transactions

  Bulk transactions are lists of transactions with the same product, batch id and transaction type.

  They are generated by wholesalers to handle large quantities of packs, e.g. Bulk Verify Packs, Bulk Export Packs.
- Request Homogenous Bulk Transactions Result
   Bulk transactions are processed asynchronously. These web services are used to fetch the results of previously submitted bulk transactions.

#### (3) Mixed Bulk transactions

- Submit Mixed Bulk Transactions ("Offline Recap")
   Offline bulk transactions contain transactions with heterogeneous products and transaction types.
   They are generated by pharmacies when the local transaction buffer is emptied after an offline period.
- Request Mixed Bulk Transactions Result ("Offline Recap")
   Offline bulk transactions are processed asynchronously.
   These web services are used to fetch the results of previously submitted offline bulk transactions.

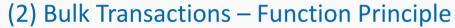

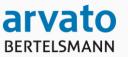

Submit a list of homogeneous single pack requests as one bulk request (wholesalers only):

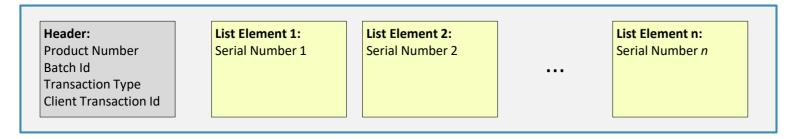

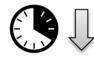

Request the result of the bulk request, two possible results:

- a) Ongoing processing
- b) Processing finished (only errors are returned):

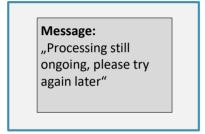

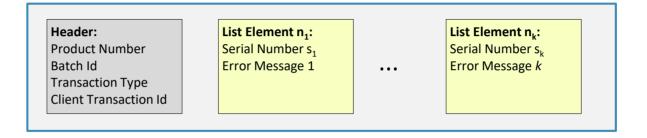

(3) Offline Bulk Transactions – Function Principle

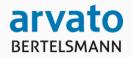

Submit a list of mixed single pack requests as one bulk request (pharmacies only):

**Header:** Client Transaction Id

List Element 1: Product Number 1 Serial Number 1 Transaction Type 1 List Element 2: Product Number 2 Serial Number 2 Transaction Type 2 List Element n:
Product Number n
Serial Number n
Transaction Type n

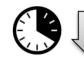

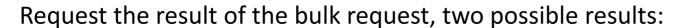

a) Ongoing processing

b) Processing finished:

Message: "Processing still ongoing, please try again later"

Header: Client Transaction Id

List Element 1: Product Number 1 Serial Number 1 Transaction Type 1 Result 1 List Element 2: Product Number 2 Serial Number 2 Transaction Type 2 Result 2 List Element n:
Product Number n
Serial Number n
Transaction Type n
Result n

## Transaction groups

#### Overview

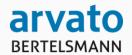

- G100 Distributor Transactions
- G200 MAH Transactions
- G300 Reports
- G400 Administration
- G500 EU Hub Transactions
- G600 Stakeholder Onboarding Support
- G700 Onboarding software suppliers

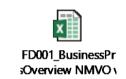

### (1) Submit Single Pack Transactions

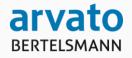

| Web<br>Service Id | Web Service Name/Description                                                                                                    | Pharmacy | Wholesaler |  |  |
|-------------------|----------------------------------------------------------------------------------------------------|----------|------------|--|--|
| G110              | Verify Single Pack Verify a single pack. This does not change the status of the pack.                                                                    | x        | x          |  |  |
| G120              | Dispense Single Pack Dispense a single pack using a scanner. All data matrix fields will be submitted (incl. product number, batch number, expiry date). | Х        | х          |  |  |
| G122              | Dispense Single Pack Manual Entry Dispense a single pack with manual data entry. Only the product number and the serial number will be submitted.        | x        | Х          |  |  |
| G130              | Destroy Single Pack Report a single pack as destroyed.                                                                                                   | х        | х          |  |  |
| G140              | Export Single Pack Report a single pack as exported.                                                                                                    |          | x          |  |  |
| G150              | Sample Single Pack Report that a single pack has been provided to authorities for sampling purposes.                                                     | х        | x          |  |  |
| G160              | Free Sample Single Pack Report that a single pack has been given away as a free sample.                                                                  | /        | Х          |  |  |
| G170              | Lock Single Pack Report that a single pack has been locked, e.g. to provide time for further investigations.                                             |          | Х          |  |  |

Wholesalers are allowed to submit this type of transaction

Pharmacies are **not** allowed to submit this type of transaction

### (1) Submit Single Pack Transactions

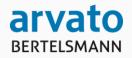

| Web<br>Service Id | Web Service Name/Description                                                                                                    | Pharmacy | Wholesaler |
|-------------------|----------------------------------------------------------------------------------------------------|----------|------------|
| G180              | Stolen Single Pack Report that a single pack has been stolen. Assumption: The data matrix content is still available (e.g. pack has been emptied or data from an earlier pack scan are still available). |          | Х          |
| G182              | Stolen Single Pack Manual Entry Report that a single pack has been stolen, with manual data entry. Assumption: The product number and the serial number is still available (e.g. from an earlier scan).  |          | Х          |
| G111              | End-to-End Test to Scan a Single Pack Used to validate a pharmacy/wholesaler before admission to the production environment.                                                                             | Х        | Х          |

## (1) *Undo* Single Pack Transactions

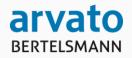

| Web<br>Service Id | Web Service Name/Description                                                                           | Pharmacy | Wholesaler |
|-------------------|----------------------------------------------------------------------------------------------------|----------|------------|
| G121              | Undo Dispense Single Pack Reverse the effect of a previous <i>dispense</i> transaction (G120 or G122). | X        | Х          |
| G131              | Undo Destroy Single Pack Reverse the effect of a previous <i>destroy</i> transaction.                  | Х        | Х          |
| G141              | Undo Export Single Pack Reverse the effect of a previous <i>export</i> transaction.                    |          | Х          |
| G151              | Undo Sample Single Pack Reverse the effect of a previous <i>sample</i> transaction.                    | Х        | Х          |
| G161              | Undo Free Sample Single Pack Reverse the effect of a previous <i>free sample</i> transaction.          |          | Х          |
| G171              | Undo Lock Single Pack Unlock a previously locked pack.                                                 |          | X          |
| G181              | Undo Stolen Single Pack Reverse the effect of a previous <i>stolen</i> transaction (G180 or G182).     |          | Х          |

### (2) Submit Bulk Transactions

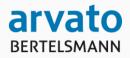

|      | Web Service Name/Description                                                                                                    | Pharmacy | Wholesaler |
|------|----------------------------------------------------------------------------------------------------|----------|------------|
| G115 | Bulk Verify packs Submit a list of serial numbers (same product) for verification.                                                                               |          | Х          |
| G125 | Bulk Dispense packs Submit a list of serial numbers (same product) to report the corresponding packs as dispensed.                                               |          | Х          |
| G135 | Bulk Destroy packs Submit a list of serial numbers (same product) to report the corresponding packs as destroyed.                                                |          | Х          |
| G145 | Bulk Export packs Submit a list of serial numbers (same product) to report the corresponding packs as <i>exported</i> .                                          |          | Х          |
| G155 | Bulk Sample packs Submit a list of serial numbers (same product) to report that the corresponding packs have been provided to authorities for sampling purposes. |          | Х          |
| G165 | Bulk Free sample packs Submit a list of serial numbers (same product) to report that the corresponding packs have been given away as free samples.               |          | Х          |
| G175 | Bulk Lock packs Submit a list of serial numbers (same product) to report the corresponding packs as <i>locked</i> .                                              |          | Х          |
| G185 | Bulk Stolen packs Submit a list of serial numbers (same product) to report the corresponding packs as <i>stolen</i> .                                            |          | Х          |

### (2) Submit Bulk Transactions

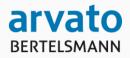

| Web<br>Service Id | Web Service Name/Description                                                                                                    | Pharmacy | Wholesaler |
|-------------------|----------------------------------------------------------------------------------------------------|----------|------------|
| G127              | Bulk Undo Dispense packs Submit a list of serial numbers (same product) for which the effects of a previous <i>dispense</i> transaction shall be undone. |          | Х          |
| G137              | Bulk Undo Destroy Packs                                                                                                    |          | Х          |
| G147              | Bulk Undo Export Packs                                                                                                    |          | Х          |
| G157              | Bulk Undo Sample Packs                                                                                                    |          | Х          |
| G167              | Bulk Undo Free Sample Packs                                                                                                    |          | Х          |
| G177              | Bulk Undo Lock Packs                                                                                                    |          | Х          |
| G187              | Bulk Undo Stolen Packs                                                                                                    |          | Х          |

### (2) Request Bulk Transactions Result

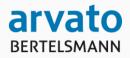

| Web<br>Service Id | Web Service Name/Description                                                                                                    | Pharmacy | Wholesaler |
|-------------------|----------------------------------------------------------------------------------------------------|----------|------------|
| G188              | Request Bulk Transaction Result Fetch the result of a previously submitted bulk transaction.                                                                                                    |          | х          |
| G199              | Request Pickup IDs for Bulk Transaction Result  A pickup id is used to refer to the results of a previous bulk transaction.  If such pickup ids have been lost for some reason, this web service recovers all pickup ids whose results have not been fetched yet. |          | X          |

### (3) Submit Offline Bulk Transactions

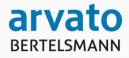

| Web<br>Service Id | Web Service Name/Description                                                                                                    | Pharmacy | Wholesaler |
|-------------------|----------------------------------------------------------------------------------------------------|----------|------------|
| G195              | Offline Bulk Transaction An offline bulk transaction contains multiple single transactions with heterogeneous products and transaction types. It is generated by pharmacies when the local transaction buffer is emptied after an offline period. | X 1)     |            |

<sup>1)</sup> Only such transaction types are allowed within offline bulk transactions which are permitted as single transactions for pharmacies.

### (3) Request Offline Bulk Transactions Result

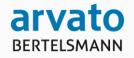

| Web<br>Service Id | Web Service Name/Description                                                                                   | Pharmacy | Wholesaler |
|-------------------|----------------------------------------------------------------------------------------------------|----------|------------|
| G196              | Request Offline Bulk Transaction Result Request the result of a previously submitted offline bulk transaction. | Х        |            |

### Web Service Parameter Structures

### Example

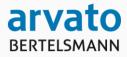

| Web<br>Service Id | Web Service Name/Description                                                                                                    | Input                      | Output           |
|-------------------|----------------------------------------------------------------------------------------------------|----------------------------|------------------|
| G110              | Verify Single Pack Verify a single pack. This does not change the status of the pack.                                                                    | I1 - Single pack           | O1 - Single pack |
| G120              | Dispense Single Pack Dispense a single pack using a scanner. All data matrix fields will be submitted (incl. product number, batch number, expiry date). | I1 - Single pack           | O1 - Single pack |
| G122              | Dispense Single Pack Manual Entry Dispense a single pack with manual data entry. Only the serial number will be submitted.                               | I2 - Manual single<br>pack | O1 - Single pack |
| G130              | Destroy Single Pack Report a single pack as destroyed.                                                                                                   | I1 - Single pack           | O1 - Single pack |
| G140              | Export Single Pack Report a single pack as exported.                                                                                                    | I1 - Single pack           | O1 - Single pack |
| G150              | Sample Single Pack Report that a single pack has been provided to authorities for sampling purposes.                                                     | I1 - Single pack           | O1 - Single pack |
| G160              | Free Sample Single Pack Report that a single pack has been given away as a free sample.                                                                  | I1 - Single pack           | O1 - Single pack |
| G170              | Lock Single Pack Report that a single pack has been locked, e.g. to provide time for further investigations.                                             | I1 - Single pack           | O1 - Single pack |

This is a reference to the input parameter structure of this web service

This is a reference to the output parameter structure of this web service

#### Distributor Web Service Header

#### Example A: Direct, non-anonymous integration scenario

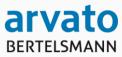

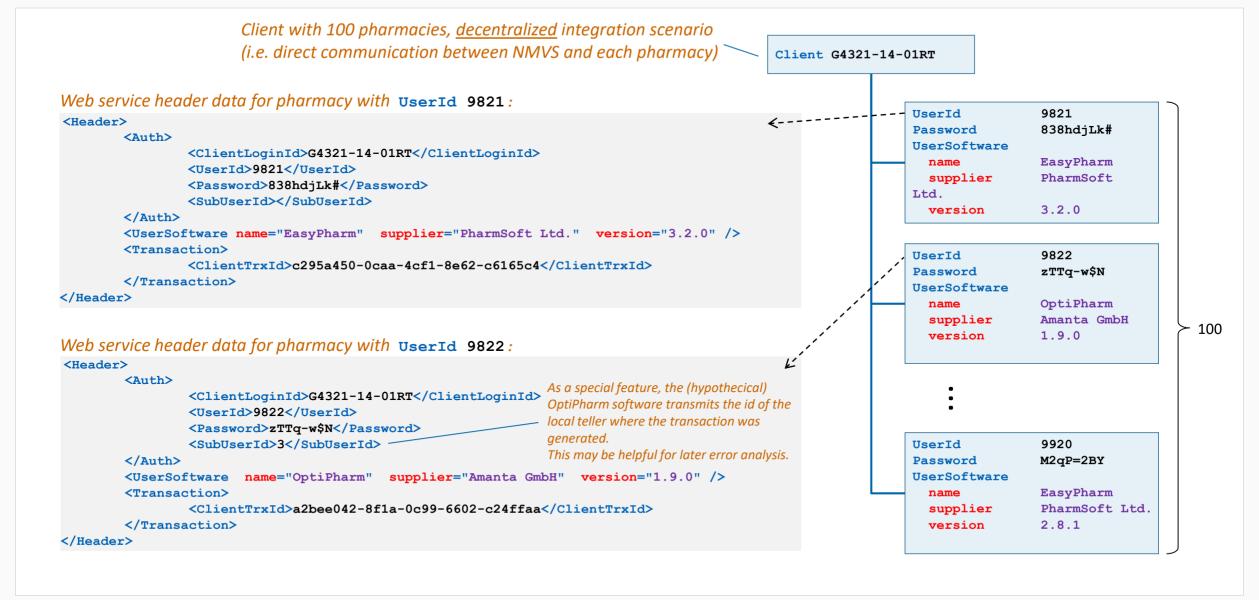

#### Distributor Web Service Header

### Example B: Centralized, pseudonymous integration scenario

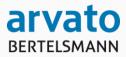

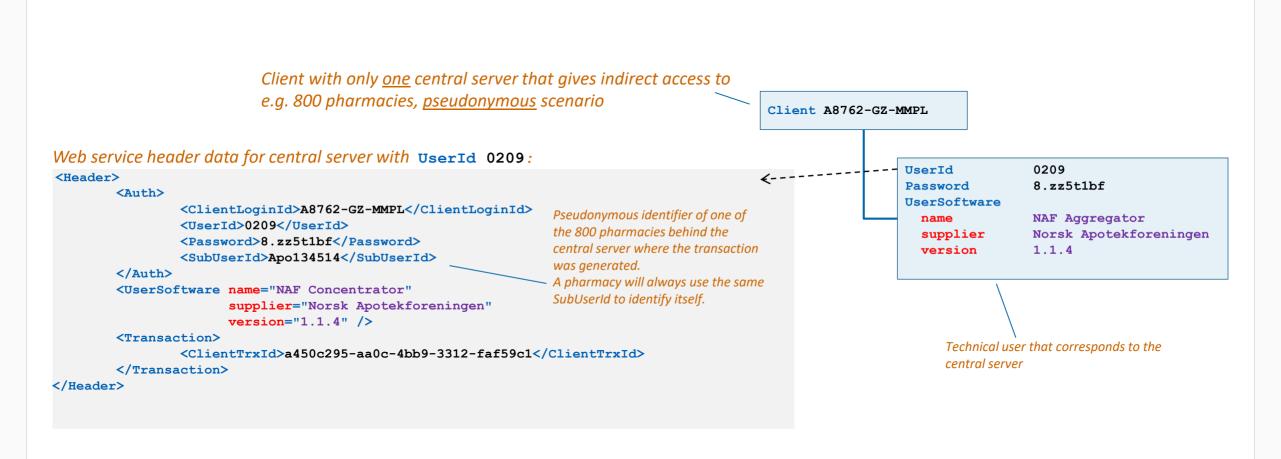

#### Distributor Web Service Header

#### Example C: Centralized, anonymous integration scenario

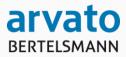

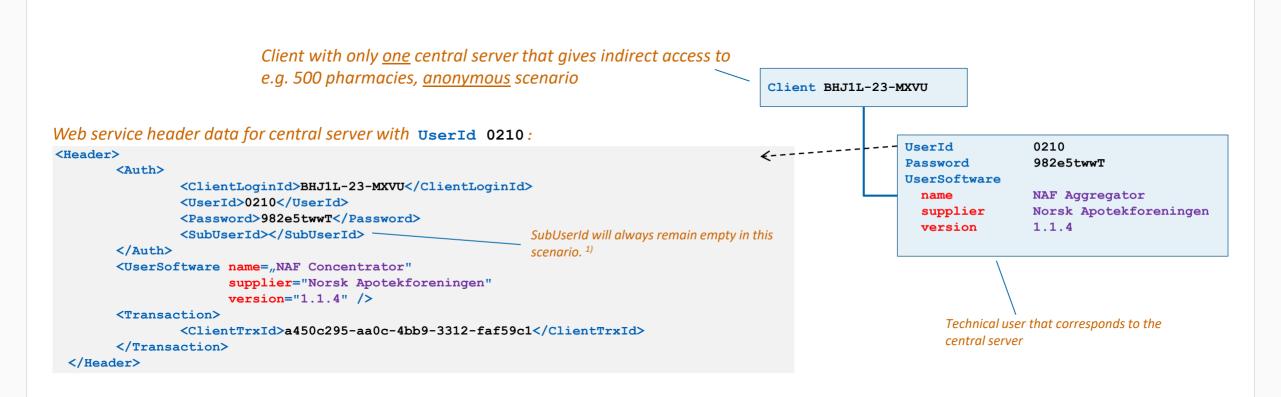

<sup>1)</sup> As a consequence, the NMVS will not be able to identify transactions generated by the same pharmacy as a default.

Thus, in case of an undo transaction, the central server will have to provide a reference to the original transaction.

The field "Reference Client Transaction" is used for that (see documentation of input parameter structure "I3 Undo Single Transaction").

# Permission mapping

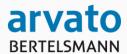

#### Permission Mapping

|           |                                   | Orgatype | Who | esaler | Pha | rmacy | Hos | pital | NN | IVO - BP | Aut | hority | EU | -HUB | EI | ννο | Arvato | Systems |
|-----------|-----------------------------------|----------|-----|--------|-----|-------|-----|-------|----|----------|-----|--------|----|------|----|-----|--------|---------|
|           |                                   | Channel  | WS  | GUI    | WS  | GUI   | WS  | GUI   | WS | GUI      | WS  | GUI    | WS | GUI  | WS | GUI | WS     | GUI     |
| G100 - Di | stributor Transactions            |          |     |        |     |       |     |       |    |          |     |        |    |      |    |     |        |         |
| Single Pa | ck Transactions                   |          |     |        |     |       |     |       |    |          |     |        |    |      |    |     |        |         |
| G110      | Verify single pack                |          | Yes | Yes    | Yes | Yes   | Yes | Yes   | No | Yes      | No  | Yes    | No | No   | No | No  | Yes    | Yes     |
| G120      | Dispense single pack              |          | Yes | Yes    | Yes | Yes   | Yes | Yes   | No | No       | No  | No     | No | No   | No | No  | Yes    | Yes     |
| G122      | Dispense single pack manual entry |          | Yes | Yes    | Yes | Yes   | Yes | Yes   | No | No       | No  | No     | No | No   | No | No  | Yes    | Yes     |
| G130      | Destroy single pack               |          | Yes | Yes    | Yes | Yes   | Yes | Yes   | No | No       | No  | No     | No | No   | No | No  | Yes    | Yes     |
| G140      | Export single pack                |          | Yes | Yes    | No  | No    | No  | No    | No | No       | No  | No     | No | No   | No | No  | Yes    | Yes     |
| G150      | Sample single pack                |          | Yes | Yes    | Yes | Yes   | Yes | Yes   | No | No       | No  | No     | No | No   | No | No  | Yes    | Yes     |
| G160      | Free sample single pack           |          | Yes | Yes    | No  | No    | No  | No    | No | No       | No  | No     | No | No   | No | No  | Yes    | Yes     |
| G170      | Lock single pack                  |          | Yes | Yes    | No  | No    | No  | No    | No | No       | No  | No     | No | No   | No | No  | Yes    | Yes     |
| G180      | Stolen single pack                |          | Yes | Yes    | No  | No    | No  | No    | No | No       | No  | No     | No | No   | No | No  | Yes    | Yes     |
| G182      | Stolen single pack manual entry   |          | No  | Yes    | No  | No    | No  | No    | No | No       | No  | No     | No | No   | No | No  | Yes    | Yes     |
| G121      | Undo dispense single pack         |          | Yes | Yes    | Yes | Yes   | Yes | Yes   | No | No       | No  | No     | No | No   | No | No  | Yes    | Yes     |
| G131      | Undo destroy single pack          |          | Yes | Yes    | Yes | Yes   | Yes | Yes   | No | No       | No  | No     | No | No   | No | No  | Yes    | Yes     |
| G141      | Undo export single pack           |          | Yes | Yes    | Yes | Yes   | Yes | Yes   | No | No       | No  | No     | No | No   | No | No  | Yes    | Yes     |
| G151      | Undo sample single pack           |          | Yes | Yes    | No  | No    | No  | No    | No | No       | No  | No     | No | No   | No | No  | Yes    | Yes     |
| G161      | Undo free sample single pack      |          | Yes | Yes    | Yes | Yes   | Yes | Yes   | No | No       | No  | No     | No | No   | No | No  | Yes    | Yes     |
| G171      | Undo lock single pack             |          | Yes | Yes    | No  | No    | No  | No    | No | No       | No  | No     | No | No   | No | No  | Yes    | Yes     |
| G181      | Undo stolen single pack           |          | Yes | Yes    | No  | No    | No  | No    | No | No       | No  | No     | No | No   | No | No  | Yes    | Yes     |
| Homoge    | nous Bulk Transactions            |          |     |        |     |       |     |       |    |          |     |        |    |      |    |     |        |         |
| G115      | Bulk verify packs                 |          | Yes | Yes    | No  | No    | No  | No    | No | No       | No  | No     | No | No   | No | No  | Yes    | Yes     |
| G125      | Bulk dispense packs               |          | Yes | Yes    | No  | No    | No  | No    | No | No       | No  | No     | No | No   | No | No  | Yes    | Yes     |
| G127      | Bulk undo dispense packs          |          | Yes | Yes    | No  | No    | No  | No    | No | No       | No  | No     | No | No   | No | No  | Yes    | Yes     |
| G135      | Bulk destroy nacks                |          | Yes | Yes    | No  | No    | No  | No    | No | No       | No  | No     | No | No   | No | No  | Yes    | Yes     |

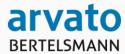

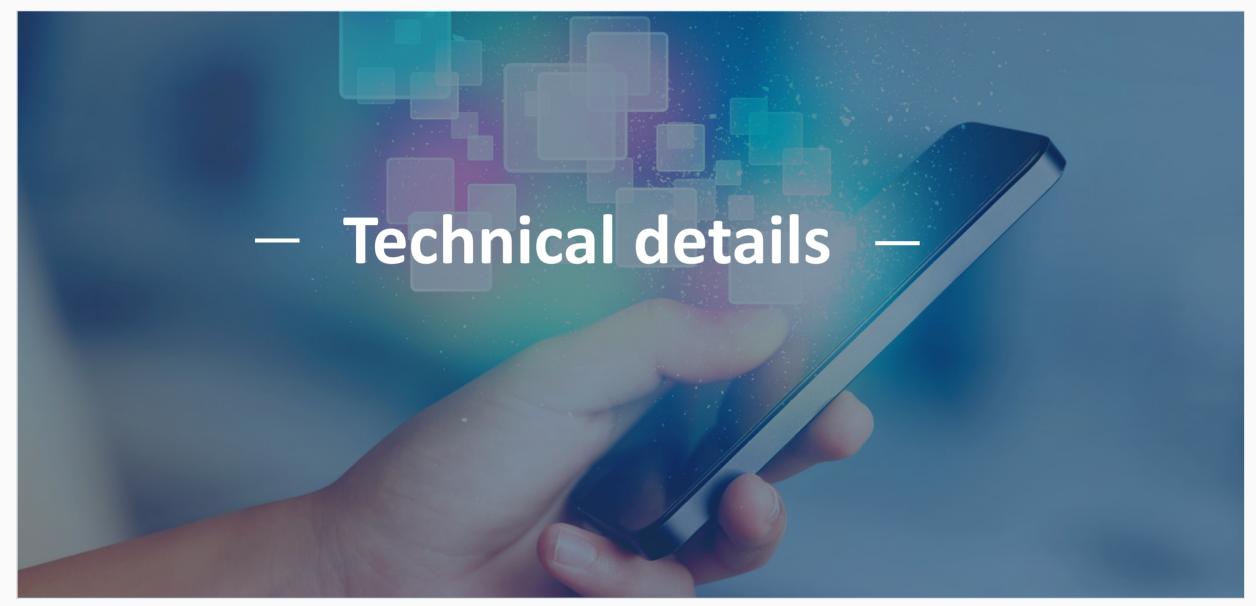

## Connection details (1/4)

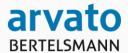

- HTTPS
- TLS 1.1 / 1.2 are supported
- Cipher
  - ECDHE-ECDSA-CHACHA20-POLY1305
  - ECDHE-RSA-CHACHA20-POLY1305
  - ECDHE-ECDSA-AES128-GCM-SHA256
  - ECDHE-RSA-AES128-GCM-SHA256
  - ECDHE-ECDSA-AES128-SHA256
  - ECDHE-RSA-AES128-SHA256
- SOAP -Simple Object Access Protocol (SOAP 1.2)
- Web Service Description Language (WSDL 1.1)
- WS-I Basic Profile 1.1.1
- Charset Encoding: Standard UTF-8

# Connection details (2/4)

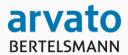

- Two factor authentication
  - user/password in SOAP payload
  - client certificate (https connection)
- Client certificates
  - X.509 standard
  - PKCS#12 container for enrollment
    - contains:
      - public/private key pair
      - client certificate

# Connection details (3/4)

#### Handling on client side

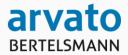

- DNS
  - all technical endpoints have registered DNS names
  - before connection attempt dns resolution needs to be done
  - ip addresses can change over time
- Client certificate validation
  - only use valid client certificates, no connection attempts with expired certificates should be done
- Latency
  - use http keep alive for low latency synchronous transactions
- Ping-Service
  - NMVS web services provide a simple "ping service" to test the general connectivity to NMVS. The service can also be used for holding connections (http keep alive) to prevent from connection timeouts.

## Connection details (4/4)

#### Handling on client side

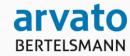

- Connection termination
  - The client should drop connections when no activity is expected in a reasonable amount of time.
- Reconnection policy
  - Detailed policy will be supplied with the final documentation. In general the policy will be based on increasing time frames between failed connection attempts.
- Parallelism
  - In general, a client should not maintain more than one connection to each service endpoint of the NMVS. In case of higher parallelism on synchronous services, it is possible to open additional connections. For services with asynchronous processing, it is not allowed to submit requests in parallel as processing order cannot be guaranteed in that case.

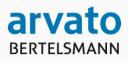

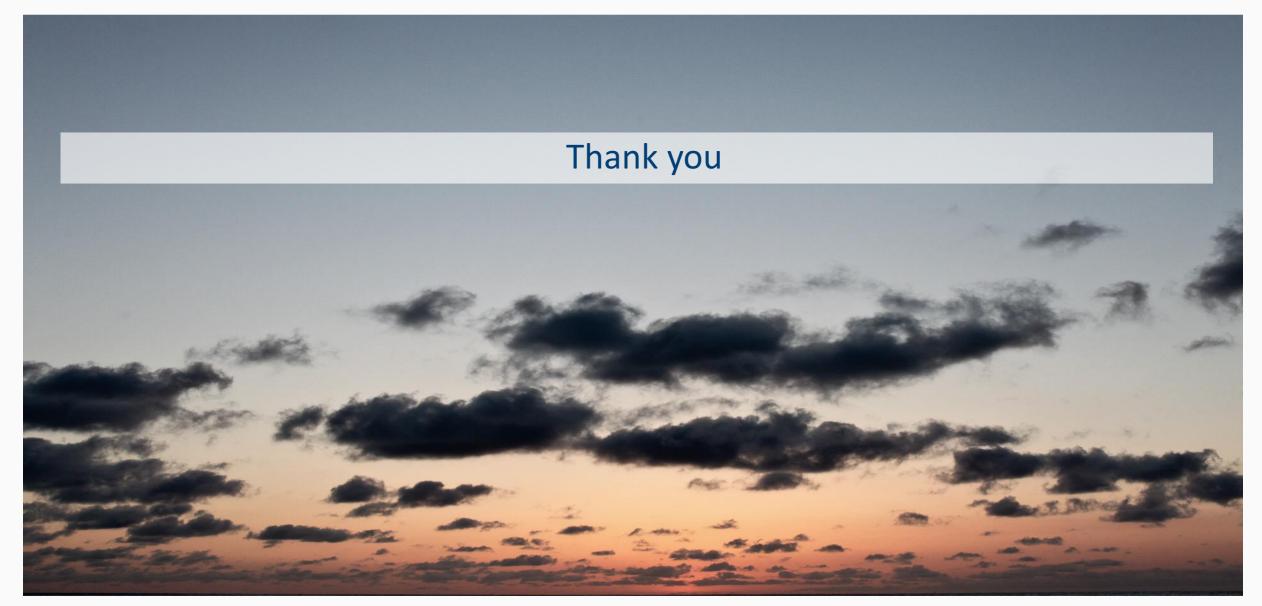